# **Using Google Scholar and more**

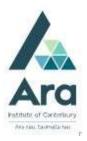

### Set up Google Scholar on your own device

Go to <a href="https://scholar.google.co.nz/">https://scholar.google.co.nz/</a>

Click on the menu icon in the top left corner.

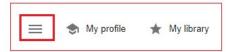

- 2. Click on Settings
- 3. Click on Library links
- 4. Search for **Ara Institute of Canterbury** and tick the relevant boxes.

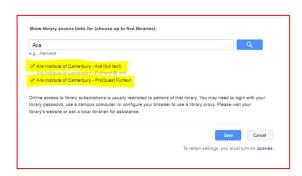

- 5. After your first search in Google Scholar you can:
  - limit by a date range
  - get full text by clicking PDF or HTML or Ara (Full text) to the right of any results

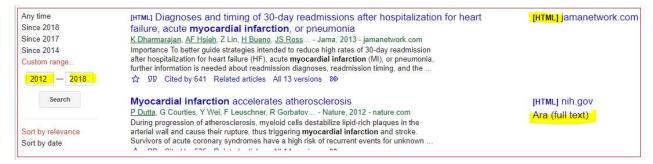

### Find authoritative information in Google using site:

In a general Google search use **site**: before any of the following official domain names along with your keywords. Only authoritative organisations are permitted to use these domain names.

site:.govt.nz - finds government information

site:.health.nz - finds district health board information

site:.parliament.nz - finds research behind government legislation

site:.iwi.nz - finds official iwi-based information

Click on **Tools** to **limit your results by date** (use the dropdown at **Any time**)

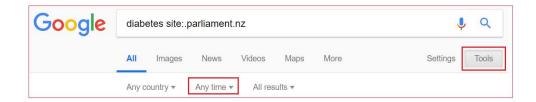

#### Search in a specific website

Use **site**: to search on your keyword within a website e.g. briscoes **site:.nbr.co.nz** 

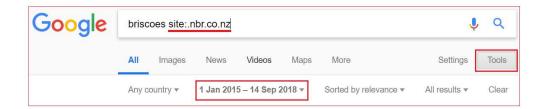

In the above example, the search finds articles in the "National Business Review" about Briscoes group. **Note:** If you find an article that is not full text, you can send the **details of your article** with your **student ID number** and **course code** to **library@ara.ac.nz**. We will obtain it from another library for you. This is <u>our Interloan service</u>. It is free but it can take a week or more before you receive the interloan by email.

Databases September 2023

#### Use boolean operators in Google and Google Scholar

**Phrase search**: Use speech marks if words must appear next to each other in a phrase e.g. "heart attack"

#### **Boolean operators:**

 OR - Use OR between terms with similar meanings (synonyms) to broaden your search. For example, the search strategy below finds articles on *diabetes* in relation to either "*myocardial infarction*" or "*heart attack*" or both. Use parentheses around your OR terms.

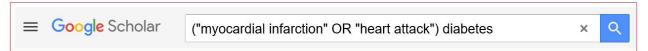

• Exclude terms with minus: Use the minus or hyphen with no space before a term. e.g. Diabetes –cancer means your article includes diabetes AND NOT cancer

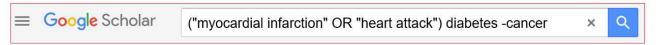

## **Use Google Advanced Search**

Use **Google Advanced Search** to refine your Google search if you don't want to memorise your **Boolean operators** and **site**: limiters. **Google Advanced** provides the template to include the limits to apply in your search.

Find it at https://www.google.com/advanced\_search

**Google Advanced** also enables you to filter your results by **usage rights**. This is handy if you are looking for copyright-free material.

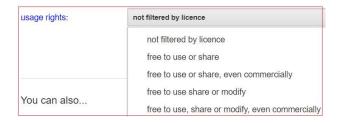

#### For further assistance

- Ask at the Library, Christchurch, Madras St. Campus
- Live chat with a Librarian during open hours via Asklive
- Ring (03) 9408089 or 0800 24 24 76 and ask for the Library
- Email: library@ara.ac.nz

Databases September 2023